# Финансовая функция "ПЛТ" в MS Excel

ПЛТ — одна из финансовых функций, возвращающая сумму периодического платежа для аннуитета на основе постоянства сумм платежей и постоянной процентной ставки.

#### **Синтаксис:**

#### **ПЛТ(ставка; кпер; пс; [бс]; [тип])**

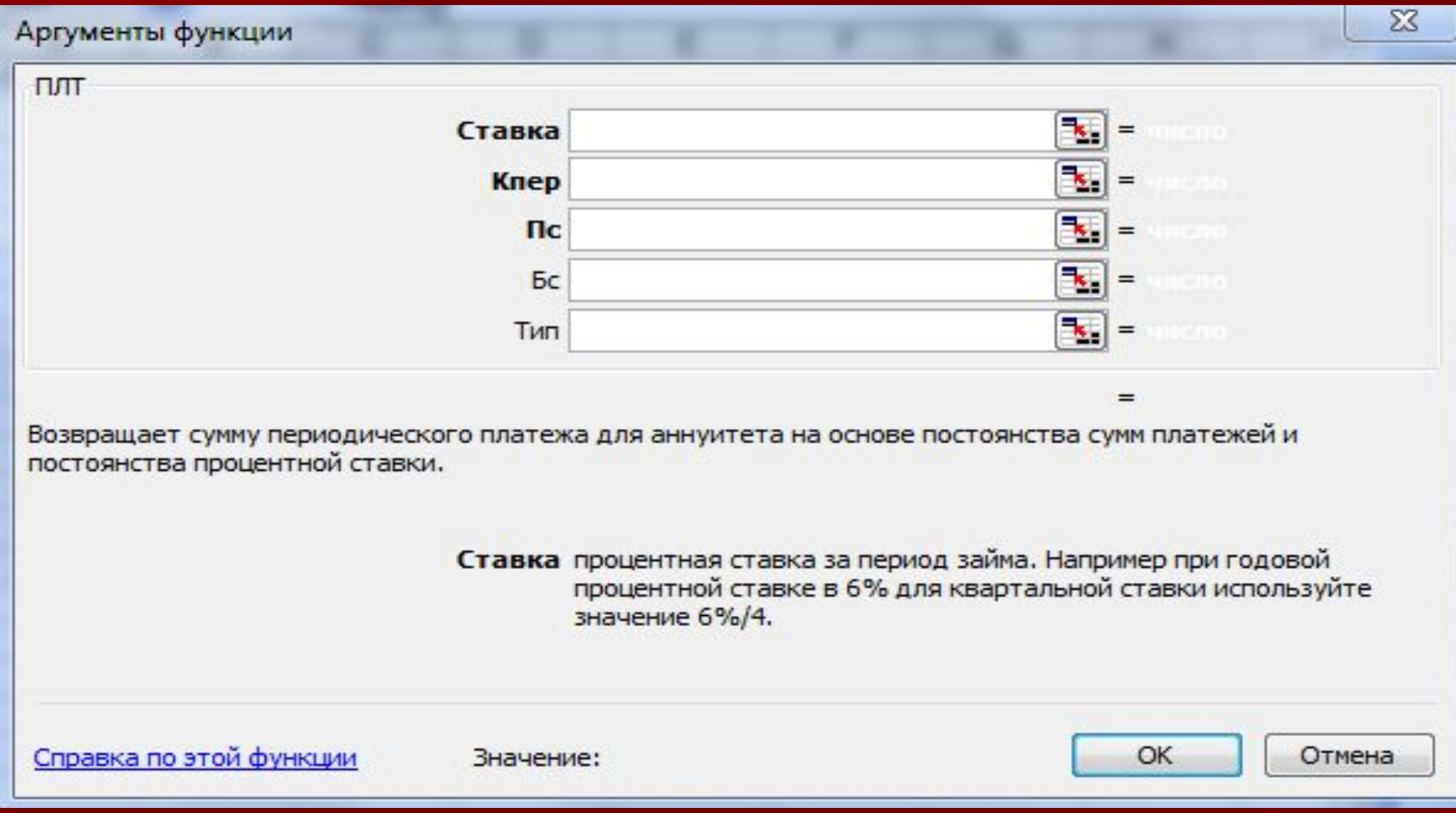

- **■ Ставка**  процентная ставка за период займа. Например, при годовой процентной ставке в 6% для квартальной ставки используйте значение 6%/4
- **■ Кпер**  общее число периодов выплат по займу
- **■ Пс**  приведенная (нынешняя) стоимость общая сумма, на настоящий момент равноценная серии будущих выплат.
- **■ Бс**  будущая стоимость или баланс наличности, который нужно достичь после последней выплаты; принимается равной 0, если значение не указано.
- **■ Тип** логическое значение (0 или 1), обозначающее, должна ли производиться выплата в конце периода(0 или отсутствие значения) или в начле периода(1)

## Пример задачи по функции "ПЛТ"

**• Предположим человек планирует ежемесячно** откладывать деньги, чтобы скопить через 5 лет (ячейка E7) 1 млн. рублей (E8). Деньги ежемесячно он планирует относить в банк и пополнять свой вклад. В банке действует процентная ставка 10% (E6) и человек пологает, что она будет действовать без изменений в течение 5 лет. Какую сумму человек должен ежемесячно относить в банк чтобы таким образом через 5 лет скопить 1 млн. руб. ?

### Решение задачи

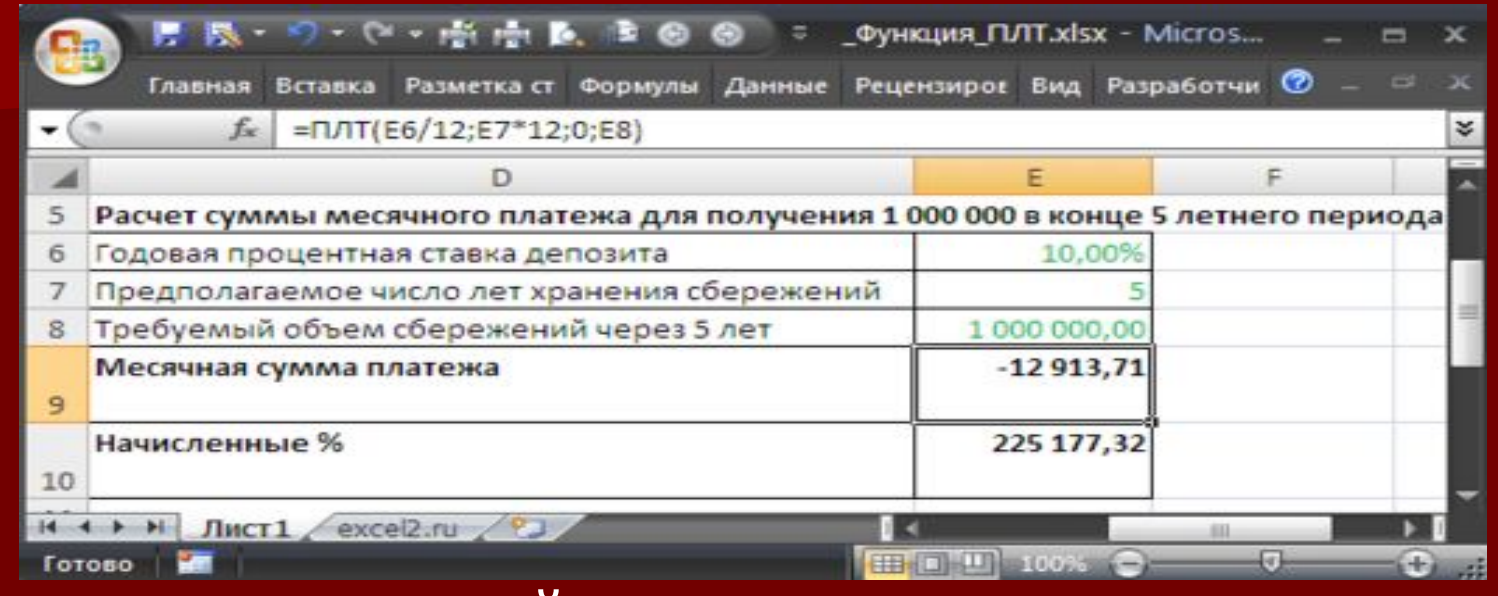

**В Расчет ежемесячной суммы платежа в таком случае** можно с помощью функции **ПЛТ** ()=(E6/12;E7\*12;0;E8)

**• К концу 5 летнего периода сумма начисленных** процентов составит более 225 тыс. руб., т.е. если бы человек просто складывал бы деньги себе в сейф, то он скопил бы только порядка 775 тыс. руб.

Конец! Спасибо за внимание!